## **AGGIUNGERE UN LAYOUT TASTIERA**

Per aprire le impostazioni del sistema, cliccare nell'angolo in alto a destra e selezionare la voce di menù Impostazioni.

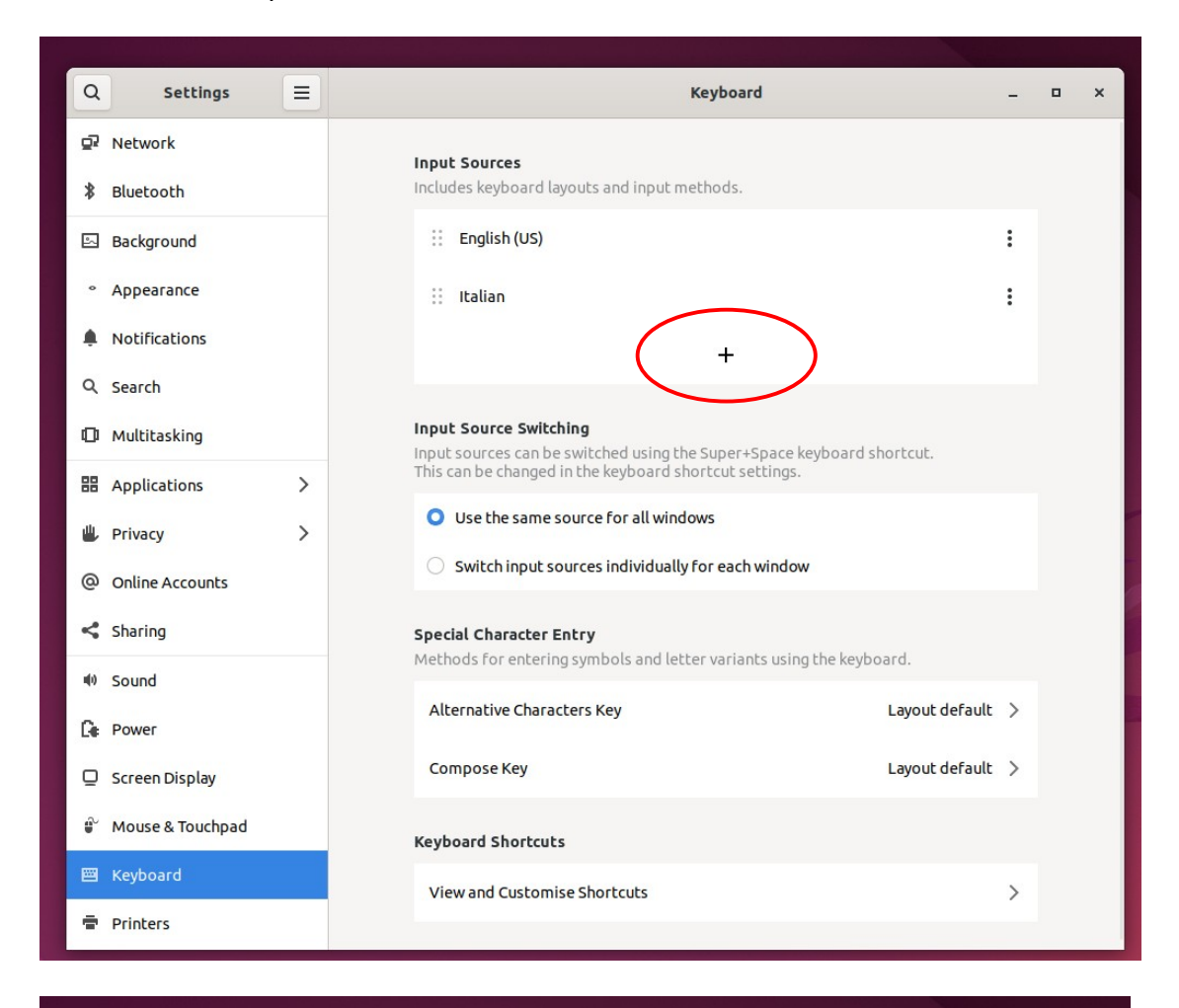

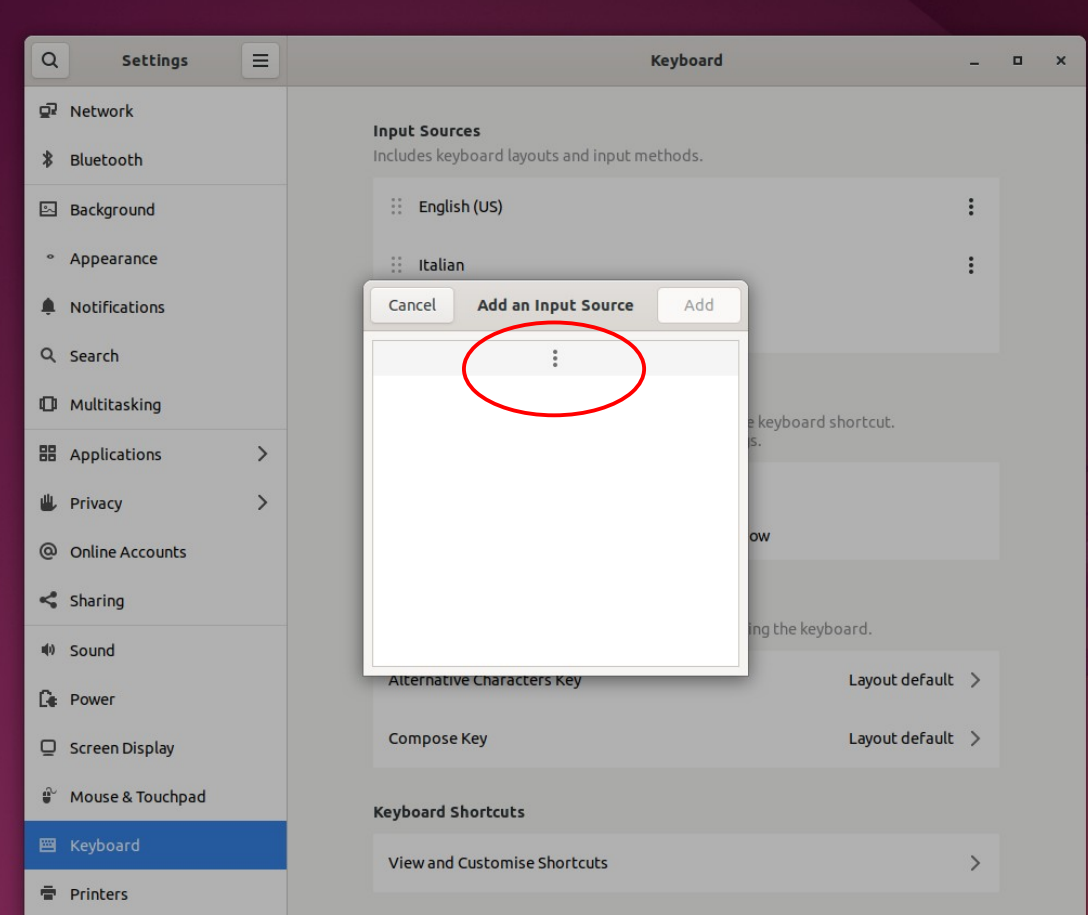

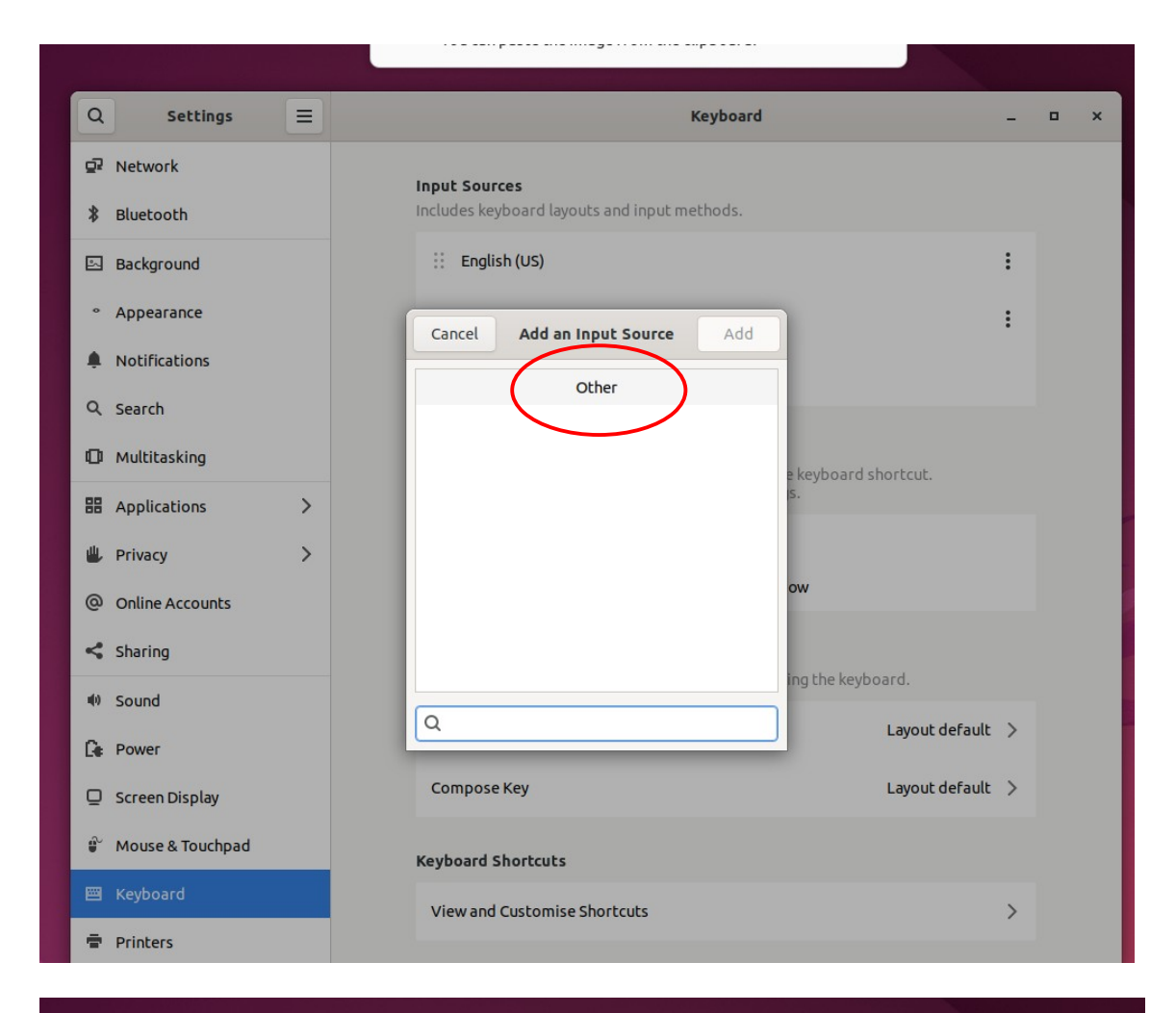

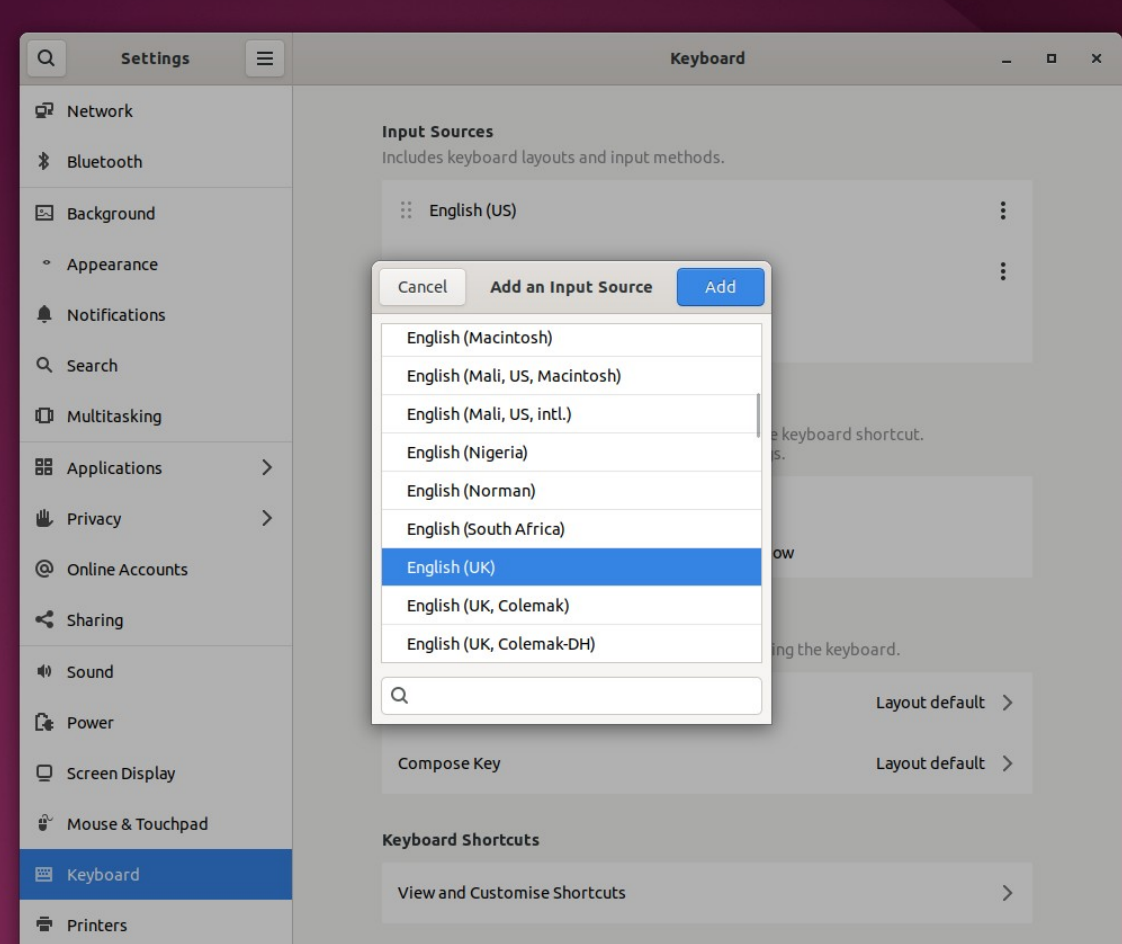

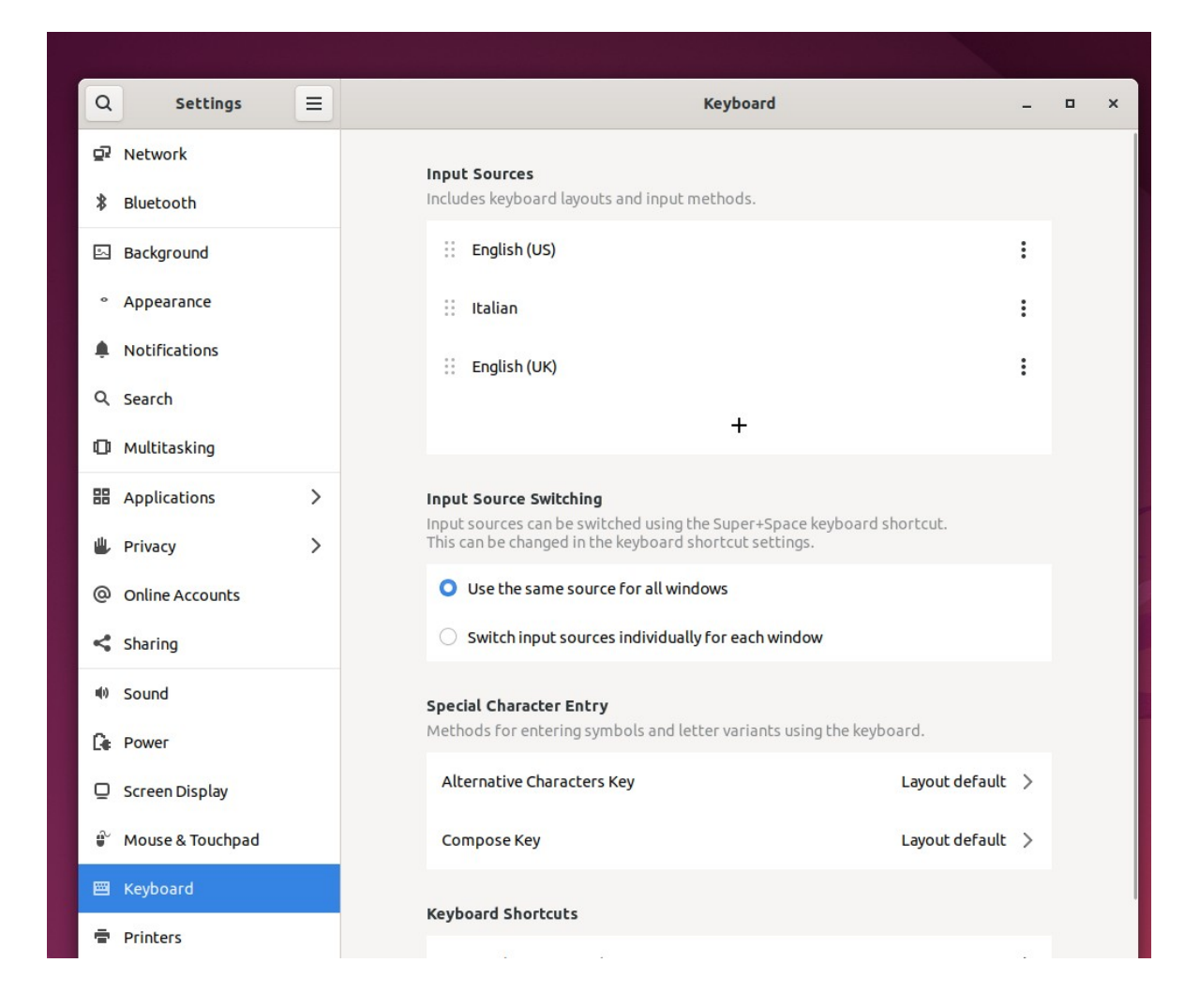

Il layout selezionato viene aggiunto alla lista delle tastiere disponibili nel selettore, che si trova sempre nell'angolo in alto a destra del desktop.

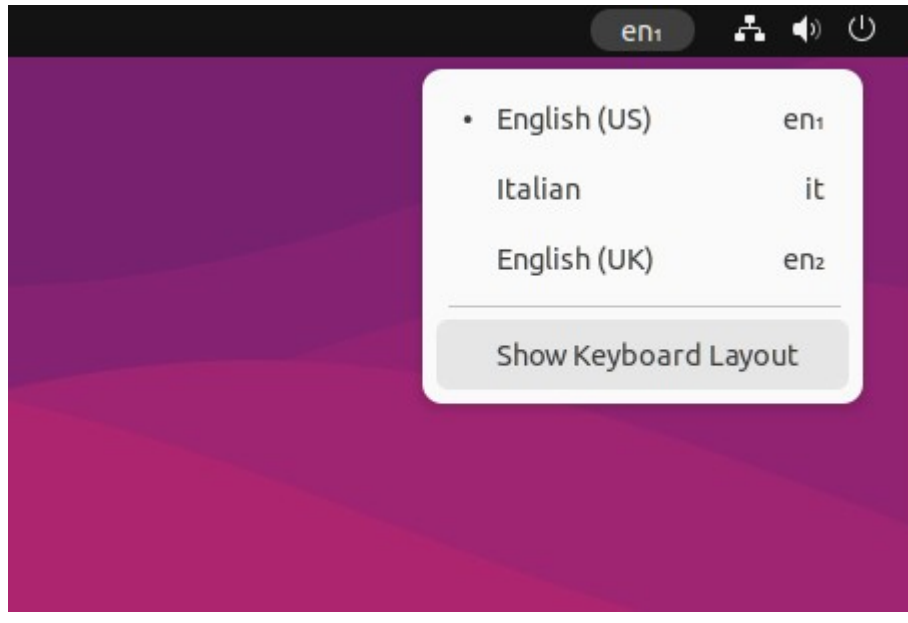